## **Grupos de máquinas virtuais**

Os grupos de máquinas son unha funcionalidade incorporada recentemente en VirtualBox e que facilita o manexo das MVs cando temos un número elevado de máquinas creadas sobre o mesmo hipervisor. Isto é frecuente no caso dos alumnos dos ciclos, xa que poden utilizar varias máquinas en distintos módulos, e poden acabar tendo varias decenas de máquinas.

Nestes casos, os grupos de máquinas permiten asociar un conxunto de MVs segundo a súa utilidade (por exemplo, poderíase crear un grupo de máquinas por módulo, para unha práctica ou proxecto) e logo poder atopalas, arrancalas e xestionalas de forma máis cómoda.

## **Crear un grupo de máquinas**

O primeiro que teremos que facer será crear o grupo de máquinas:

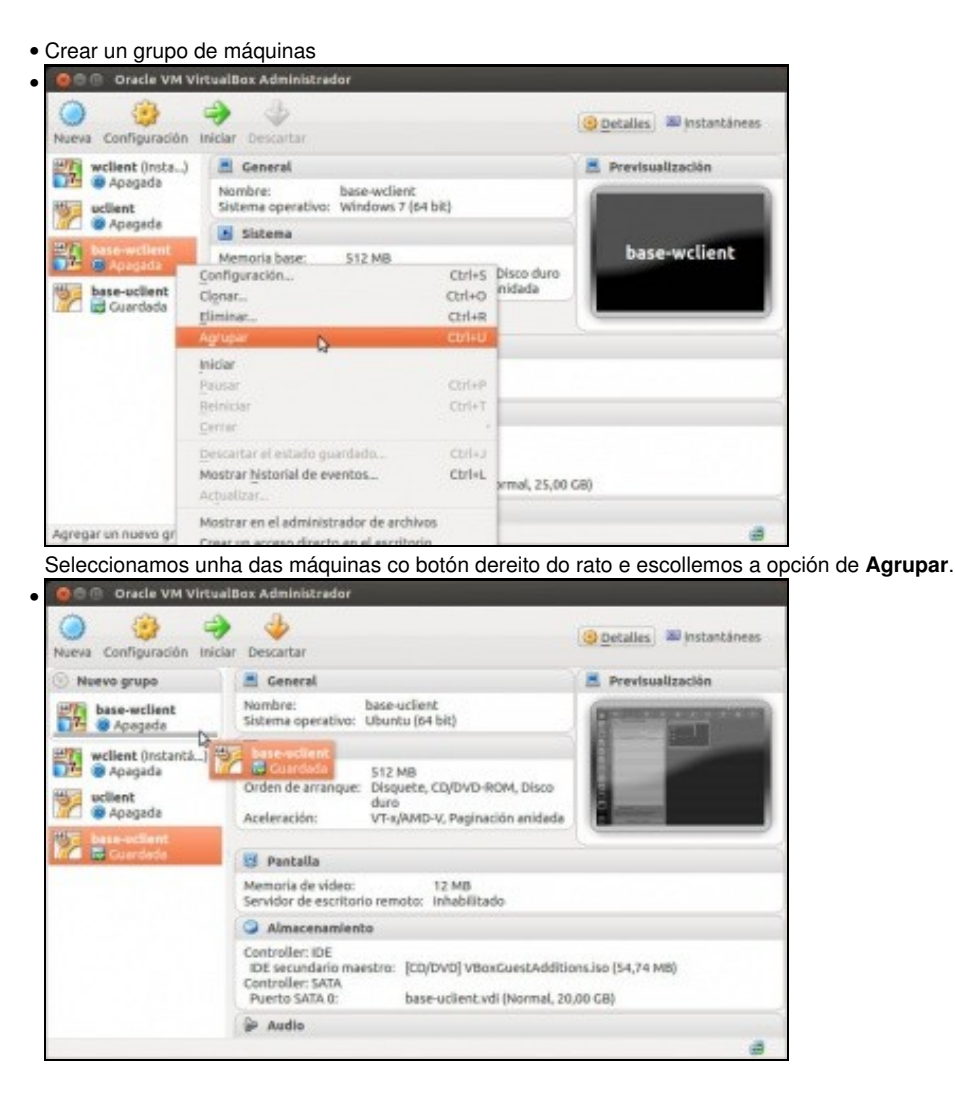

Aparece a máquina incluída nun grupo que ten de nome **Novo grupo**. Agora arrastrando podemos quitar e meter máquinas nun grupo, e pasalas dun grupo a outro en caso de que tivésemos varios grupos. Tamén, premendo sobre unha MV pódese desprazar ao longo do listado de MVs para deixala na posición desexada polo usuario e non na orde na que foron creadas.

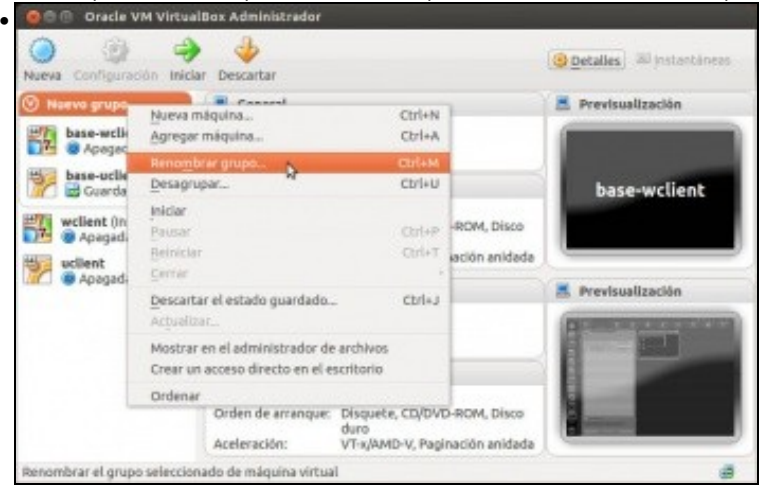

Podemos cambiar o nome do grupo picando co botón dereito do rato sobre el e escollendo a opción de **Renomear grupo**.

## **Manexo das funcionalidades dos grupos de máquinas**

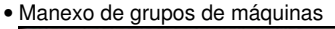

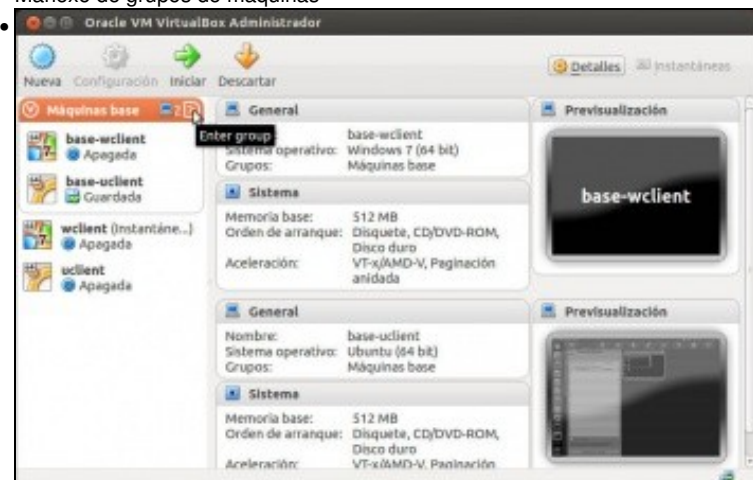

Na vista inicial da ferramenta de VirtualBox visualizamos todas as máquinas agrupadas nos grupos que teñamos creados, pero picando sobre a frecha que aparece se pasamos o rato sobre o nome do grupo podemos *entrar* no grupo...

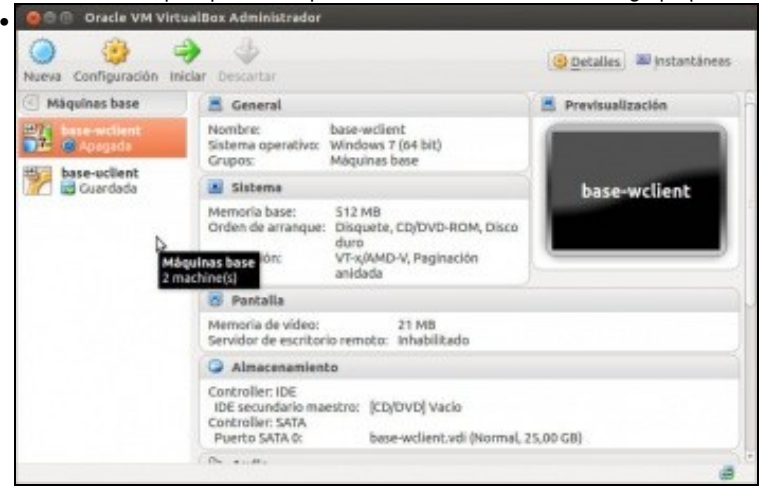

e así xa so vemos as máquinas dese grupo. Coa frecha que temos agora ao lado do nome do grupo podemos *saír* do grupo e volver a ver todas as máquinas.

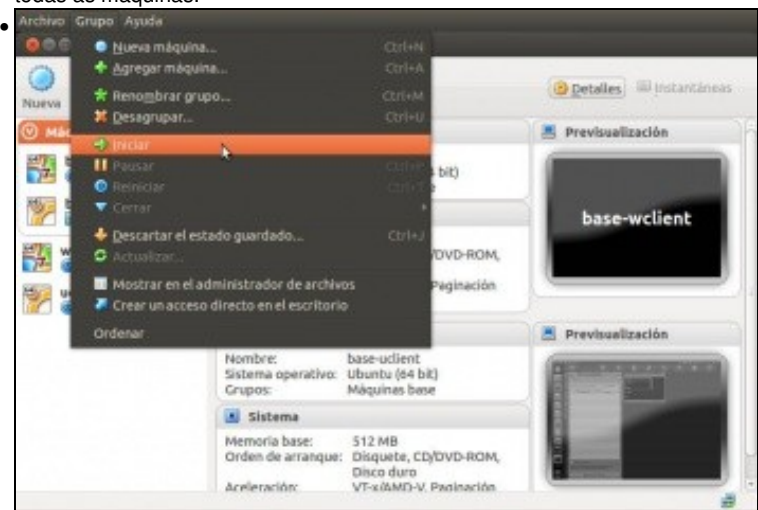

Se seleccionamos un grupo na vista inicial de VirtualBox atoparemos o menú **Grupo** que contén unha serie de accións que podemos levar a cabo co grupo. A opción de **Iniciar** permite iniciar dun golpe todas as máquinas que están dentro do grupo.

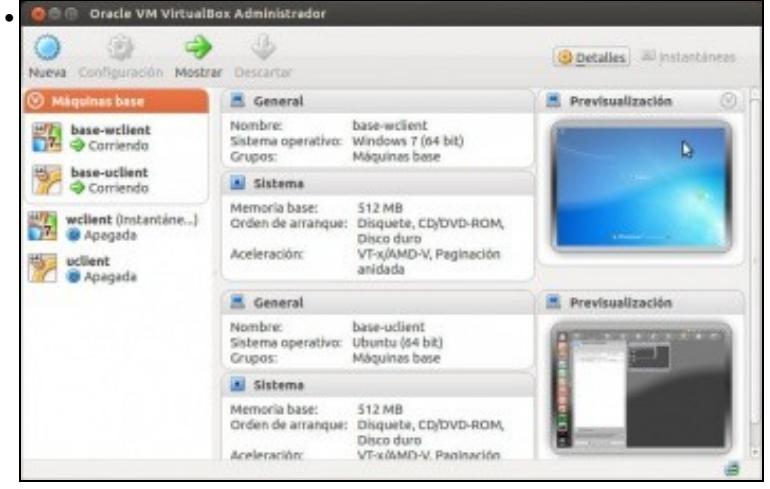

Vista das dúas máquinas arrancadas.

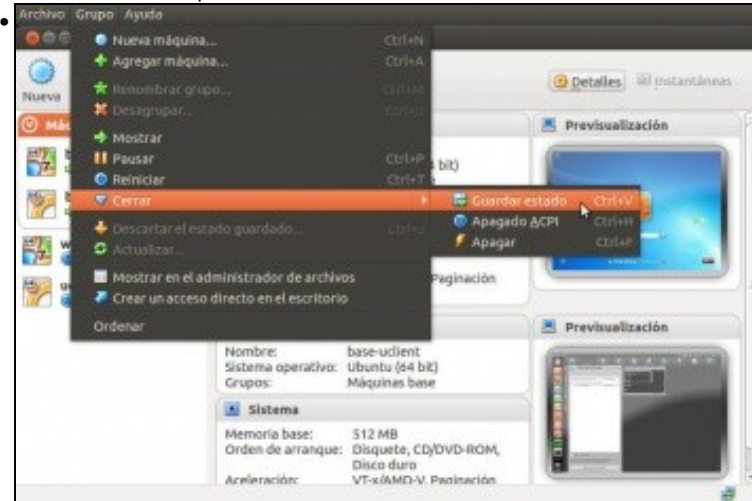

E con **Grupo->Cerrar->Guardar estado** podemos gardar o estado de todas as máquinas do grupo.

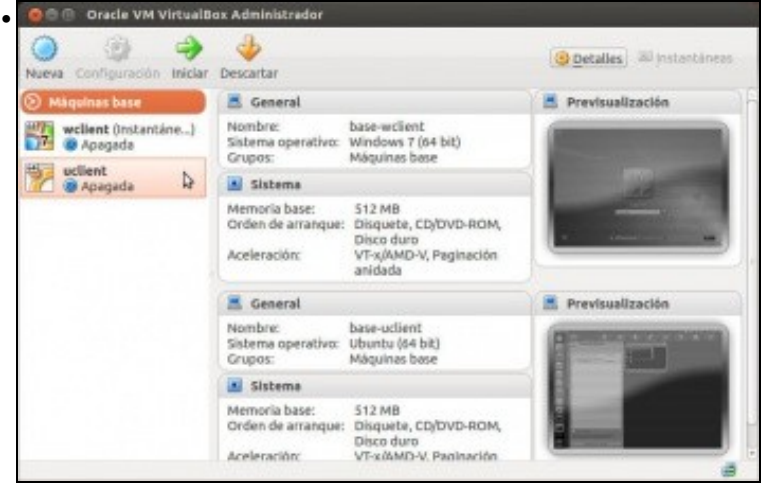

Vista de todas as máquinas do grupo gardadas.

## **Eliminar un grupo de máquinas**

Vemos agora como podemos eliminar un grupo de máquinas que teñamos creado:

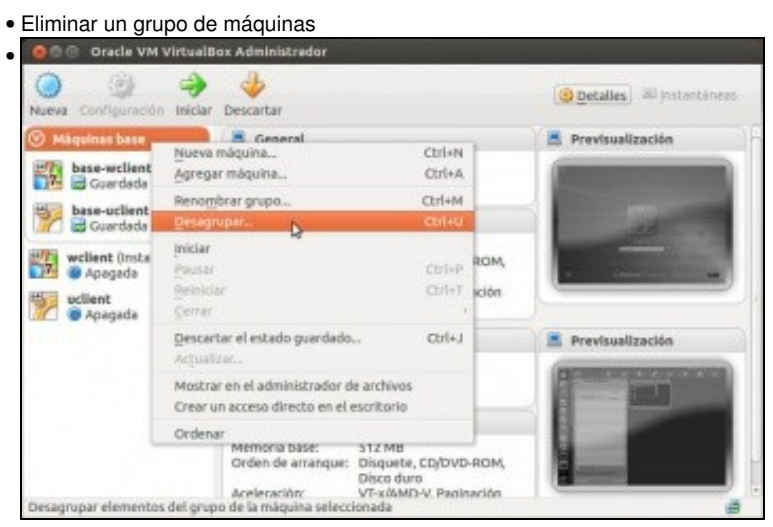

Para eliminar un grupo de máquinas, picamos co botón dereito sobre o grupo e seleccionamos a opción de **Desagrupar...**,

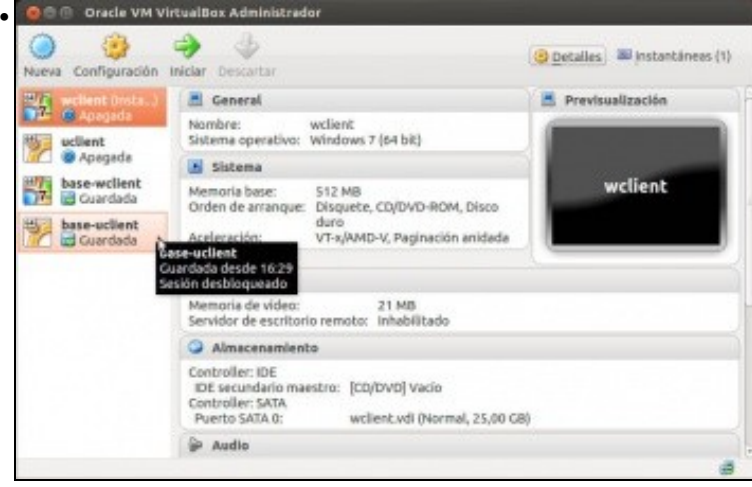

... o grupo desaparece e as máquinas pasan a estar sen agrupar.

-- [Antonio de Andrés Lema](https://manuais.iessanclemente.net/index.php/Usuario:Antonio) e [Carlos Carrión Álvarez](https://manuais.iessanclemente.net/index.php/Usuario:Carrion) --